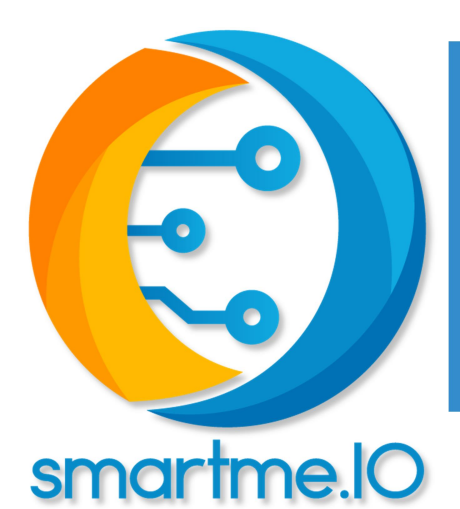

# Guida Utente

boards arancino.cc™ e arancino.cc™ mignon

Copyright © 2020 SmartMe.IO S.r.l. Marzo 2021 – Versione 1.6

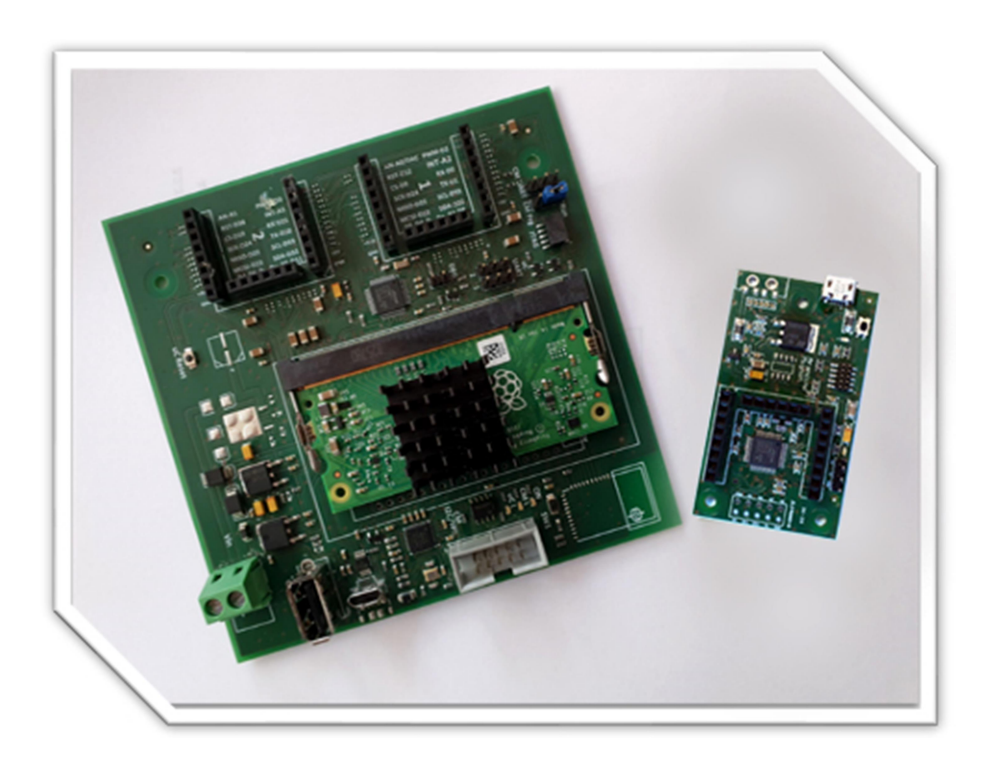

visit: https://arancino.cc/

# **INDICE**

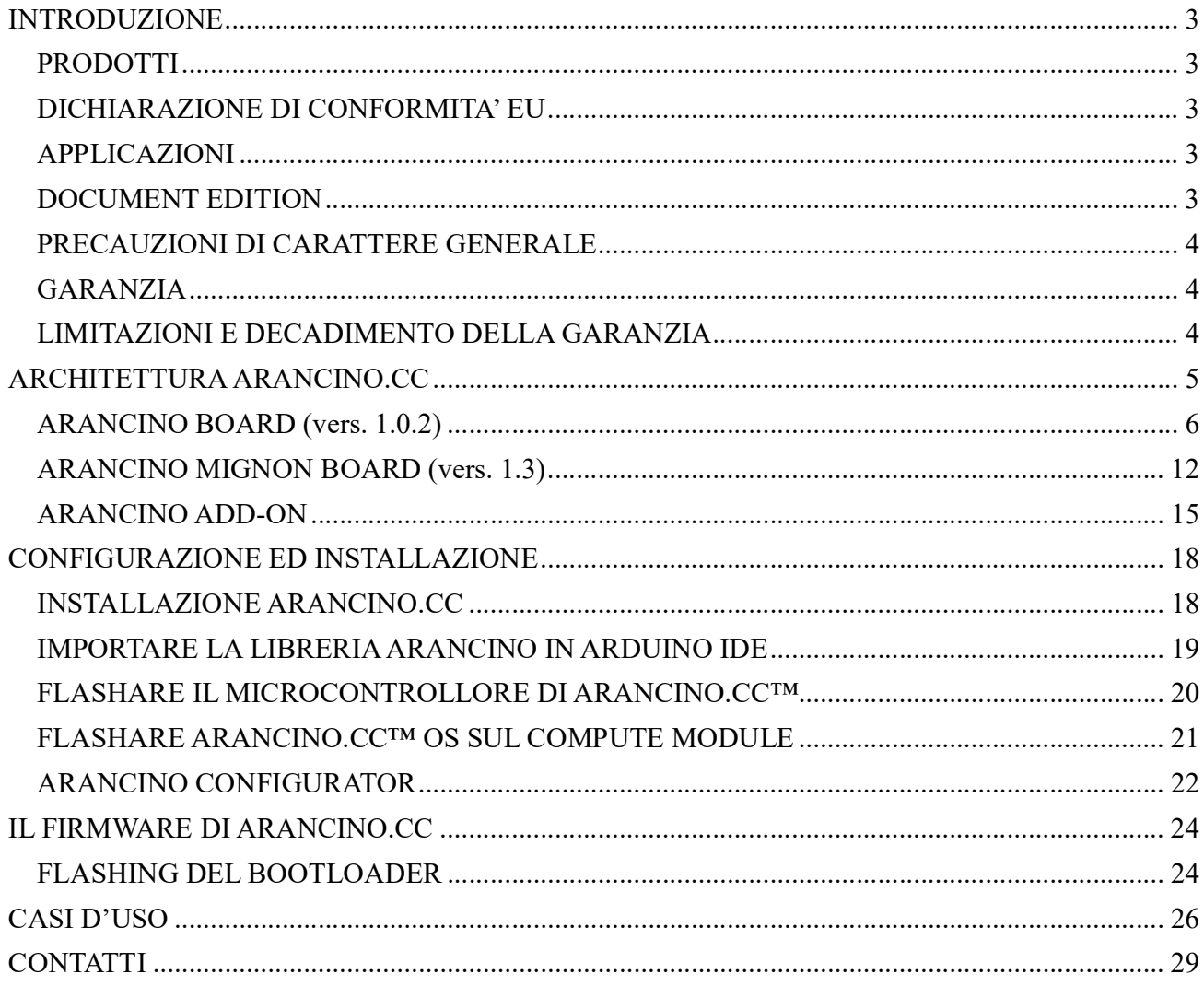

# INTRODUZIONE

#### Gentile cliente,

# Vi ringraziamo per aver scelto uno dei nostri prodotti il cui corretto utilizzo garantisce soluzioni di altissima qualità e affidabilità nel tempo.

In molte applicazioni è utile avere un monitoraggio continuo degli ambienti interni e / o esterni a fini statistici, sicurezza, valutazione dell'efficacia e ottimizzazione. Arancino.cc ™ è un innovativo sistema integrato sviluppato da SmartMe.IO® che può essere utilizzato in applicazioni che vanno dal semplice rilevamento della temperatura ad applicazioni automobilistiche, intelligenza artificiale, apprendimento automatico, reti neurali, cloud, analisi dei big data, manutenzione predittiva, ecc.

Arancino.cc trova ampio campo di applicazione nel "Phisical Computing", allo scopo di realizzare sistemi in grado di interagire con l'ambiente esterno mediante l'uso di hardware e software. Il sistema interagisce con l'esterno in maniera bidirezionale, secondo il modello dell' Internet of Things: acquisisce le grandezze rilevate dai sensori, le elabora mediante il microcontrollore o da remoto, e successivamente esegue le azioni opportune attraverso gli attuatori.

Il sistema operativo utilizzato (denominato arancino OS) è una distribuzione Linux progettata per essere utilizzata su sistemi embedded, trasformando efficacemente il prodotto in un vero e proprio computer a scheda singola, a cui viene aggiunto il microcontrollore per l'esecuzione di codice in tempo reale.

Il *compute module* impiegato sulla board arancino.cc<sup>TM</sup> è il "**raspberry Pi CM3+"** su cui generalmente è già installato il sistema operativo arancino  $OS<sup>TM</sup>$ .

Per programmare il firmware del microcontrollore è necessario installare sul proprio computer l'ambiente di sviluppo Arduino IDE e configurarlo per la piattaforma arancino.cc.

#### PRODOTTI

- arancino.cc<sup>TM</sup> Board (1.0.2)
- arancino.cc<sup>™</sup> Mignon Board (1.3)

# DICHIARAZIONE DI CONFORMITA' EU

I prodotti sopra citati, inseriti dalla Compagnia nel mercato della Comunità Europea, sono in conformità con:

- la Direttiva 2014/30/EU del Parlamento Europeo e del Concilio del 26 Febbraio 2014 sull'armonizzazione delle leggi degli Stati Membri relativamente alla compatibilità elettromagnetica (recast).
- La Direttiva 2011/65/EU sulla Restrizione di alcune sostanze pericolose in apparecchiature elettriche ed elettroniche.

# APPLICAZIONI

- Internet of Things
- Sistemi CPS (Cyber Physical Systems)
- Smart Environments
- Industrial
- Automotive
- Utilities

## DOCUMENT EDITION

I edizione (versione 1.6 – Marzo 2021). Aggiornamento della board arancino.cc mignon (v.1.3).

I edizione (versione 1.5 – Novembre 2020). Aggiornate le procedure di configurazione delle board arancino.cc. I edizione (versione 1.4 – Maggio 2020). Reference al nuovo sito web https://arancino.cc/ . I edizione (versione 1.3 – Marzo 2020). Aggiornato l' URL per l'installazione su Arduino IDE. I edizione (versione 1.2 – Marzo 2020). Aggiornati dettagli sul flashing del microcontroller. I edizione (versione 1.1 – Febbraio 2020). Aggiornate le procedure di installazione su Arduino IDE. I edizione (versione 1.0 – Gennaio 2020).

# PRECAUZIONI DI CARATTERE GENERALE

Si prega di leggere attentamente il presente manuale prima di provvedere all'installazione del dispositivo e di conservarlo in un luogo sicuro ed in buone condizioni per consultazioni future e per la manutenzione del dispositivo stesso.

- Assicurarsi che il dispositivo non sia stato danneggiato o abbia subito shock esterni durante il trasporto, la fase di immagazzinamento o l'installazione.
- L'installazione deve essere effettuata in modo e luogo appropriato, al fine di garantire il corretto funzionamento del dispositivo.
- L'installazione e la manutenzione del dispositivo devono essere effettuate nel completo rispetto delle normative di sicurezza vigenti.
- Se qualsiasi tipo di liquido penetra nel dispositivo, bisogna scollegarlo immediatamente dall'alimentazione e farlo controllare da un tecnico autorizzato prima di rimetterla in funzione.
- Non installare il dispositivo laddove il grado di protezione IP richiesto è superiore a quello indicato.
- Rispettare la configurazione indicata in fase di installazione / montaggio.
- Prestare particolare attenzione a NON utilizzare fonti di alimentazione diverse da quelle specificate.
- Evitare di attorcigliare la cavetteria interna.

#### GARANZIA

12 mesi. Qualsiasi modifiche o alterazioni apportate all'apparecchiatura, se non sono state espressamente approvate per iscritto dal Costruttore, fanno decadere la garanzia e l'autorizzazione per l'Utente al suo utilizzo

# LIMITAZIONI E DECADIMENTO DELLA GARANZIA

In nessun caso il rivenditore sarà responsabile verso nessun'altra parte o persona per quanto segue:

- Danni da negligenza nel rispetto delle precauzioni di carattere generale.
- Danni personali o qualsiasi danno provocato da un uso inappropriato o da negligenza da parte dell'Utente.
- Smontaggio non autorizzato, riparazione o modifica del prodotto da parte dell'Utente.
- Qualsiasi problema, con conseguenti inconvenienti, perdite o danni, derivanti dal sistema in combinazione con i dispositivi nelle vicinanze.

# ARCHITETTURA ARANCINO.CC

# **Gestione dati** Interazione Pianificazione **Real-Time** Memoria condivisa

Architettura arancino.cc

#### fig.1: architettura arancino.cc

arancino.cc™ è un'architettura sviluppata da smartme.IO® basata sullo stesso concetto di comunicazione tra emisfero destro ed emisfero sinistro del cervello umano.

L'emisfero sinistro è dominante per le funzioni del calcolo e dell'abilità logica e matematica (Gestione dati, Pianificazione); l'emisfero destro invece risulta dominante per la capacità di riconoscere le facce, le abilità spaziali e le immagini (Real-time, Interazione).

L'attività dei due emisferi è coordinata grazie al continuo scambio di informazioni che avviene attraverso il corpo calloso, l'elemento che li collega (Memoria condivisa). Le specializzazioni diverse dei due emisferi consentono loro di lavorare insieme con maggiore efficacia. Le due parti lavorano insieme e una prende il "controllo delle operazioni" a seconda dei casi.

L'architettura arancino.cc™ semplifica l'interazione cloud-IoT e facilita l'implementazione dei Cyber Physical System, inoltre sfrutta l'edge e il fog computing e si adatta perfettamente alle soluzioni di intelligenza artificiale e di machine learning.

#### ARANCINO BOARD (vers. 1.0.2)

La board arancino.cc (illustrata in fig.2 con relativa custodia protettiva provvista di alloggiamento per barra din) è composta da due parti principali: microprocessore e microcontrollore; attraverso un semplice modulo/click il microcontrollore di arancino è in grado di dialogare direttamente con il Compute Module agganciato on-board.

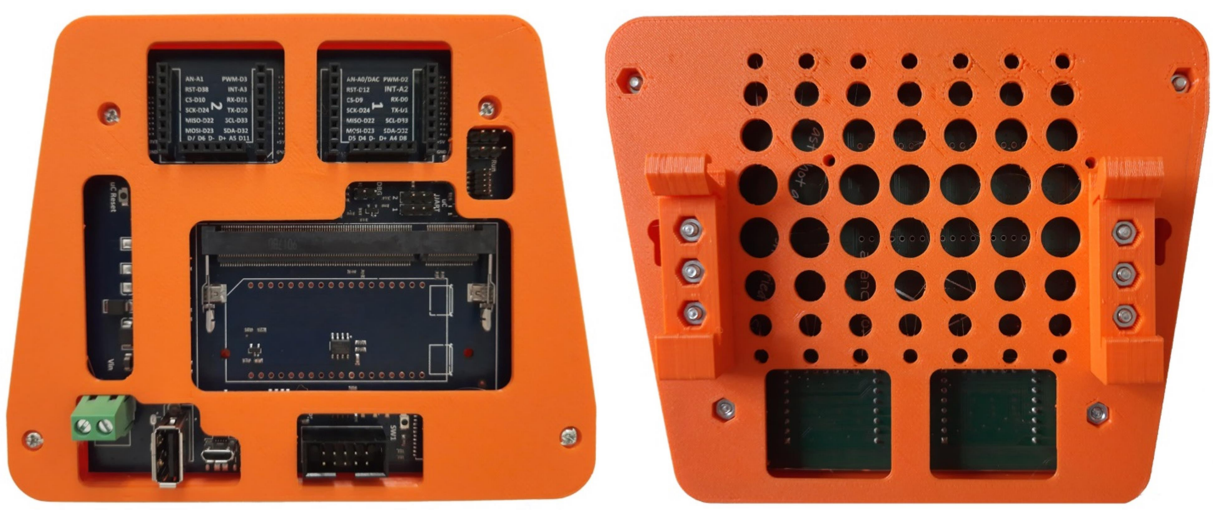

fig.2: board arancino.cc fronte/retro

Il microcontrollore si occupa di rendere uniforme la comunicazione tra la parte a microprocessore ed i sensori, che in base al protocollo utilizzato (SPI, UART,  $I^2C$ ,...) permettono di essere interconnessi in varie modalità. Il microcontrollore è direttamente coellegato a due connettori (connettore 1 e connettore 2) derivati da mikroBUS (uno standard per i connettori creato per semplificare i collegamenti in quanto contenente i principali pin generalmente richiesti da una board), a cui sono stati aggiunti ulteriori segnali relativi a connessioni USB e GPIO, rendendo di fatto tali connettori una vera e propria estensione del mikroBUS, con il quale risultano compatibili.

Tale scelta ha origine dall'esigenza di avere subito a disposizione numerosi sensori, trasduttori e sistemi di connessione (GSM, LTE, RAM, ecc.) e di poterli connettere agevolmente alla board montandoli direttamente sugli arancino connector.

Il microcontrollore presente sulla scheda è un Atmel SAM D21G18A, appartenente ad una famiglia di microcontrollori a 32 bit con core ARM Cortex-M0+, dotato di memoria flash da 256 kB e di memoria SRAM da 32KB. Permette di lavorare ad una frequenza operativa massima di 48 MHz (raggiunge 2,46 Coremark/MHz), ed è caratterizzato da bassi consumi.

La parte a microprocessore si occupa dell'elaborazione ad alto livello, della gestione delle connettività di rete (WiFi, ecc.) e della programmazione del microcontrollore. E' utilizzato il Compute Module Raspberry PI CM3+, basato sul processore Broadcom BCM2837B0, Cortex-A53 (ARMv8) 64-bit SoC @ 1.2GHz, 1GB LPDDR2 SDRAM, 8GB/16GB/32GB eMMC Flash memory, o in variante Lite senza eMMC Flash memory. La scheda arancino dispone, oltre che della connettività wireless, anche di due **connettori 1 e 2** che rendono disponibili all'esterno vari tipi di periferiche (UART, SPI, I<sup>2</sup>C, ADC, DAC, GPIO, USB Host 2.0 ).

# Caratteristiche tecniche arancino.cc™ Board (1.0.2)

- Microcontrollore
	- o ARM Cortex M0+ running at 48MHz
	- o 256kB Flash
	- o 32kB SRAM
- Microprocessore
	- o CPU: Broadcom BCM2837 @ 1.2GHz \*
	- o RAM: 1 GB di RAM LPDDR2 \*
	- o MEMORIA: 4 GB eMMC. \*
- Dispositivi di I/O
	- o Up to 32 GPIO
	- o Up to 6x 350ksps 12-bit ADC con gain programmabile
	- o 1x 10-bit 350ksps DAC
	- o 12 Canali DMA Controller
	- o 12 Canali Event System
	- o Programmable interrupt Controller
	- o 32-bit Real Time Clock and calendar
	- o 3x 24-bit Timer/Counter
	- o Watchdog Timer (WDT)
	- o 3x porte USB Full-Speed 2.0
	- $\circ$  2x I<sup>2</sup>C Interface
	- o 2x SPI Interface
	- $\circ$  1x I<sup>2</sup>S Interface
	- o 2x UART
- Espansioni
	- o 2x connettori arancino.cc™

Analizziamo in dettaglio i vari componenti disponibili sulla board arancino.cc.

# SLOT 1 e 2

Nella parte superiore della scheda sono presenti due connettori collegati unicamente al microcontrollore, ad eccezion fatta per i due pin D+ e D- di ogni connettore, connessi al compute module. Tutti gli altri pin sono di tipo GPIO, configurabili come canali di comunicazione.

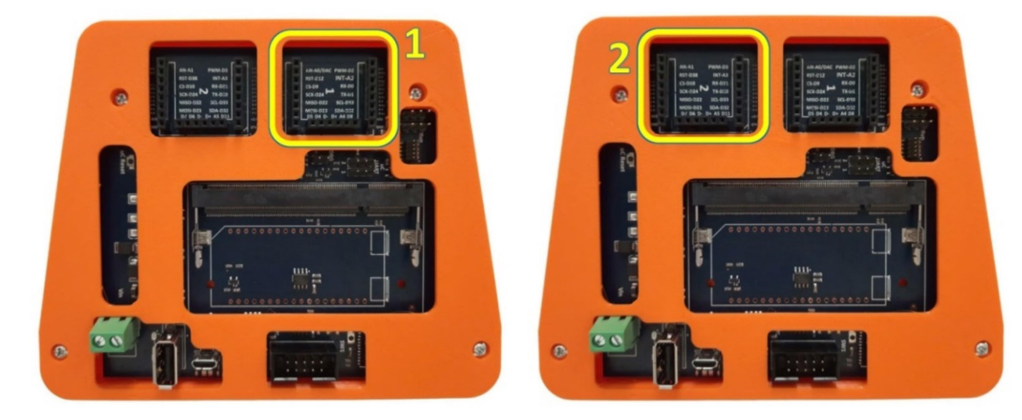

fig.3: connettori 1 e 2

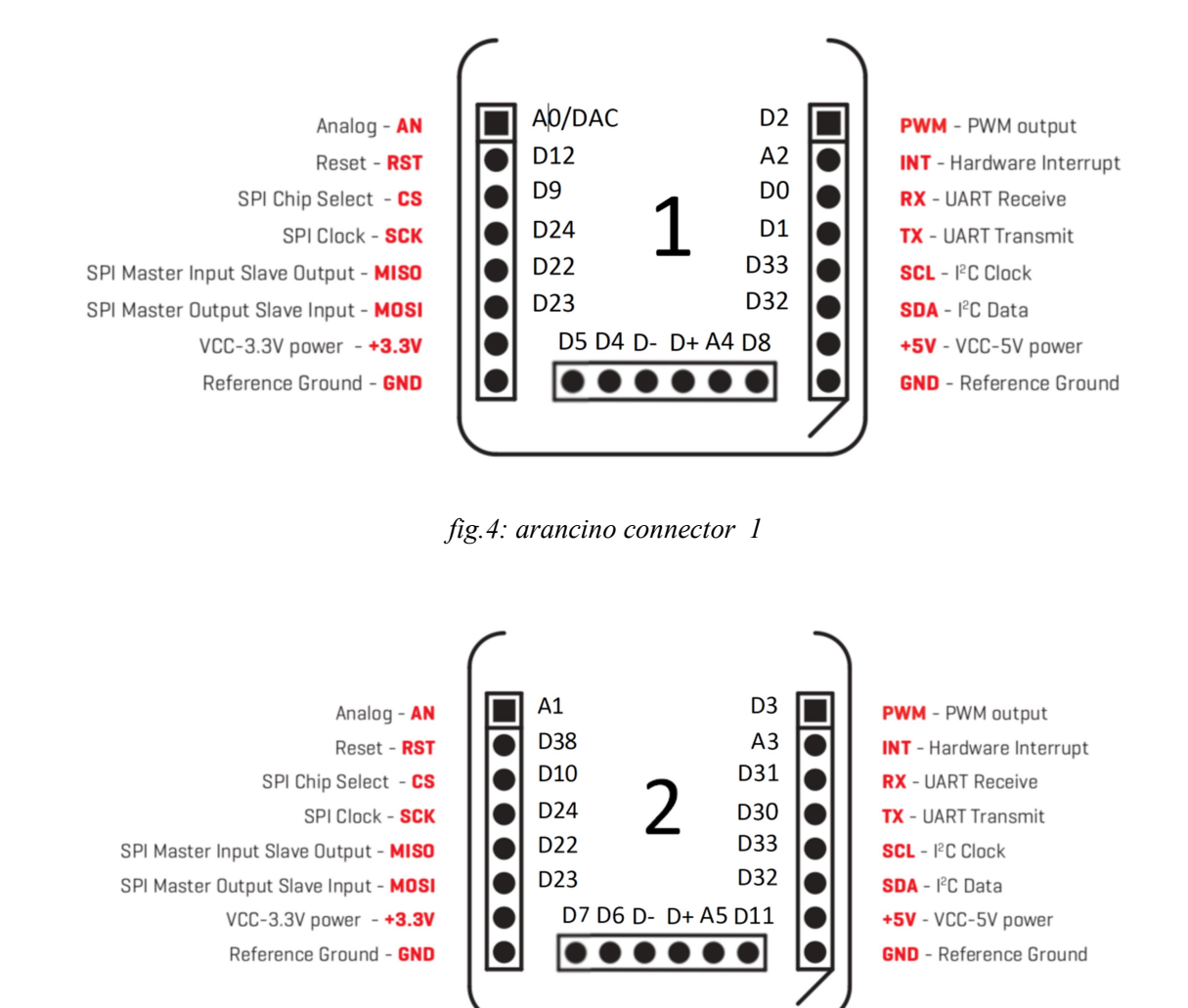

Le figure seguenti mostrano il pin out di ognuno dei due connettori:

fig 5 arancino connector 2

Su entrambi i connettori sono presenti 4 pin SPI (Serial Peripheral Interface) utilizzati per la comunicazione seriale sincrona tra i sistemi embedded ed il microcontrollore; in particolare si hanno:

- due pin D22, uno per ciascun connettore, di tipo MISO (Master Input Slave Output), utilizzati per l'invio dei dati al master;
- due pin D23, uno per ciscun connettore, di tipo MOSI (Master Output Slave Input), utilizzati per l'invio dei dati alle periferiche;
- due pin D24 SCK (SPI Clock) che inviano gli impulsi di clock per sincronizzare la trasmissione dei dati generati dal master;
- due distinti pin CS (Chip Select), pin D9 nel connettore 1 e pin D10 nel connettore 2.

Questi ultimi permettono attraverso lo stesso canale SPI di selezionare due diversi dispositivi: in pratica, se si hanno 2 dispositivi SPI connessi alla board, tramite un GPIO qualsiasi, via firmware si possono selezionare i due dispositivi nel canale di comunicazione.

Sulla scheda possono essere gestite due diverse porte seriali, accessibili o dai due connettori Rx/Tx UART ( pin D0 e D1 del connettore 1 e pin D30 e D31 del connettore 2) o dai pin UART posti nella slot 4 posta al di sotto del connettore 1.

Attraverso i pin D32 SDA (Serial Data line) e D33 SCL (Serial Clock Line) di entrambi i connettori è possibile gestire diversi dispositivi (selezionabili mediante un indirizzo) sul canale di comunicazione seriale  $I^2C$ .

I pin contrassegnati dalla lettera iniziale D (Digitale) o A (Analogico) sono configurabili per segnali di tipo digitale o analogico.

In particolare, bisogna prestare attenzione al fatto che i pin D2 e D10 (nella versione 1.2.0 del core di SAMD21) non possono essere utilizzati contemporaneamente come pin PWM, in quanto utilizzano lo stesso timer, ed una variazione del duty cycle dell'uno influenzerebbe anche il duty cycle dell'altro.

Da entrambi i connettori è possibile prelevare tre diverse alimentazioni: una massa comune (GND) e due tensioni in corrente continua di 5V e 3,3V per ogni connettore.

Da firmware c'è inoltre la possibilità di selezionare tutti i pin dei connettori come pin di interrupt.

I connettori 1 e 2 rispettano lo standard mikroe (2 connettori paralleli da 8 pin ciascuno), quindi sono completamente compatibili con i click di Mikroelektronica (generalmente utilizzati in aggiunta agli arancino click). Rispetto al connettore mikroe, l' arancino Connector presenta in più un connettore a 6 pin caratterizzato da due pin USB ( D- e D+), ed altri pin GPIO contraddistinti dalle lettere D (digitali) o A (analogici).

# SLOT 3

Nella parte sinistra della board è presente un pulsante  $\mu$ C Reset utilizzato unicamente per resettare il microcontrollore. Premendolo velocemente per due volte consecutive si esegue il bootloader del microcontrollore, che si pone in attesa di ricevere il programma da eseguire.

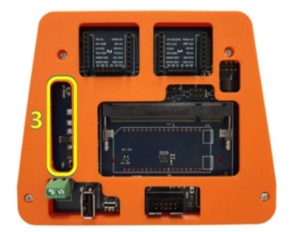

#### SLOT 4

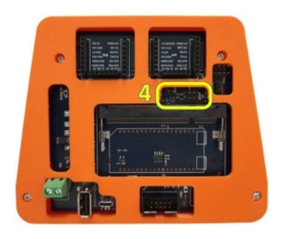

Nello slot 4 sono presenti:

- n.2 connettori  $\mu$ C UART per la connessione seriale;
- n. 1 connettore DBG per il debug della board.

# SLOT 5

Nello slot a fianco del connettore 1 sono presenti:

- un connettore JTAG  $(2x5)$  utilizzato per caricare e programmare il bootloader del microcontrollore;
- un connettore CM UART connesso alla porta "com" del microcontrollore;
- un connettore CM Prg/Run che permette di utilizzare il microcoontrollore in due diverse modalità, running o programming.

Utilizzando la scheda in modalità running, il microcontrollore può essere programmato anche da compute module.

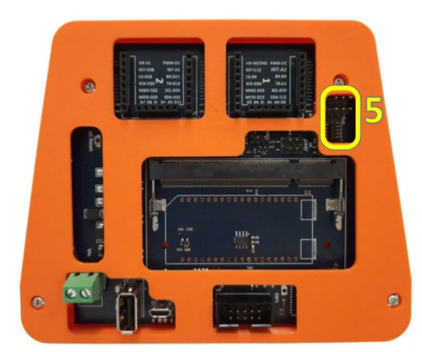

#### SLOT 6

Nella parte centrale della board è possibile applicare in maniera mutuamente esclusiva un microprocessore raspberry PI compute module 3+ o una scheda Linkit Smart 7688.

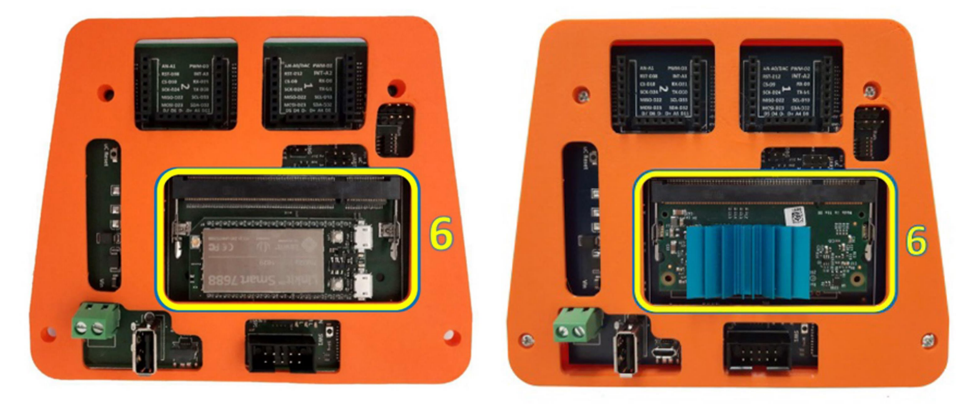

Il compute module è molto compatto, ha le dimensioni tipiche di una memoria DDR2 SoDIMM, e si può facilmente installare nel socket soDIMM montato sulla arancino board.

Generalmente sul compute module raspberry si monta un dissipatore di calore ( come mostrato nella board a destra in figura) allo scopo di abbassare le elevate temperature (60-70°C) raggiunte durante l'utilizzo della board.

La scheda Linkit Smart 7688 è caratterizzata da una CPU Mips a 580Mhz, una memoria flash da 32Mb ed una memoria RAM DDR2 da 128Mb. Sono inoltre presenti una slot per microSD, un host USB ed un pin out per connessioni GPIO,  $I^2C$ ,  $I^2S$ , SPI, UART, PWM ed ethernet.

Nella parte centrale dello slot è anche presente un crypto-chip, atto a criptare le informazioni che provengono in ingresso o in uscita dalla porta USB.

# SLOT 7: ALIMENTAZIONE

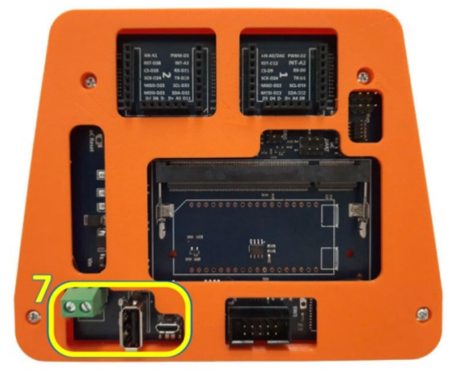

La scheda è alimentata da una tensione di 5V in tensione continua attraverso una porta microUSB o attraverso un jack di alimentazione DC. In caso sulla scheda fosse presente un DCDC Converter 78SR-5/15 OKI, il jack potrebbe essere alimentato in un range di tensioni più ampio che vanno da 7V a 36V. Una volta alimentata la scheda, la catena di derivazione presente accanto al jack fornisce ai vari componenti della scheda tutte le alimentazioni necessarie (1,8V – 3,3V e 5V e ground). In particolare, l'alimentazione di 1,8V è utilizzata prevalentemente dal compute module, mentre le restanti alimentazioni possono essere prelevate direttamente dai pin +3.3V , +5V e GND di entrambi i connettori 1 e 2 presenti nella board arancino.cc.

La porta USB presente tra il jack di alimentazione e la micro USB può invece essere utilizzata in modalità dati, ad esempio connettendo una memoria di massa, o un modem esterno per la connessione internet.

# SLOT 8

Nello slot 8, posto al di sotto del socket microprocesore/linki, sono presenti un connettore 2x5, 1 pulsante di reset SW1 e tre diodi led:

- $i$ l connettore (2x5) relativo al compute module costituito dai pin  $5V$ ,  $3,3V$ ,  $SPI$ ,  $I^2C$  e un GPIO totalmente configurabile dall'utente;
- il pulsante reset SW1 può essere totalmente configurabile via software; di default, tenendolo premuto per un paio di secondi la board entra in modalità ap-mode (è utilizzabile come access point);
- led ON: quando la scheda è alimentata il led rimane acceso;
- led CML: quando è acceso il sistema operativo è modalità running;
- led µCL: è legato al microcontrollore e come il led CML può essere gestito da software; in modalità di scrittura lampeggia;

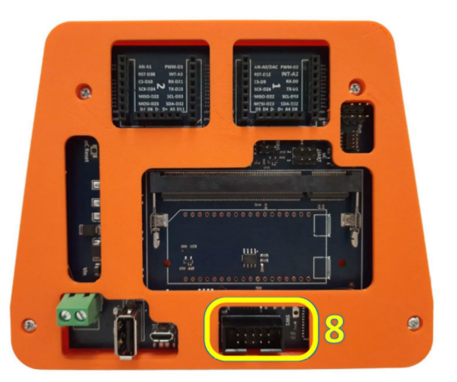

#### ARANCINO MIGNON BOARD (vers. 1.3)

Arancino.cc Mignon è una piattaforma hardware programmabile attraverso cui è possibile interfacciarsi ad un computer o ad altri dispositivi e periferiche di input/output.

La board arancino mignon (illustrata in Fig1 nella versione 1.3) è composta da due parti principali: un microcontrollore ed un Arancino Connector, a cui è possibile connettere un modulo arancino o un click mikroe.

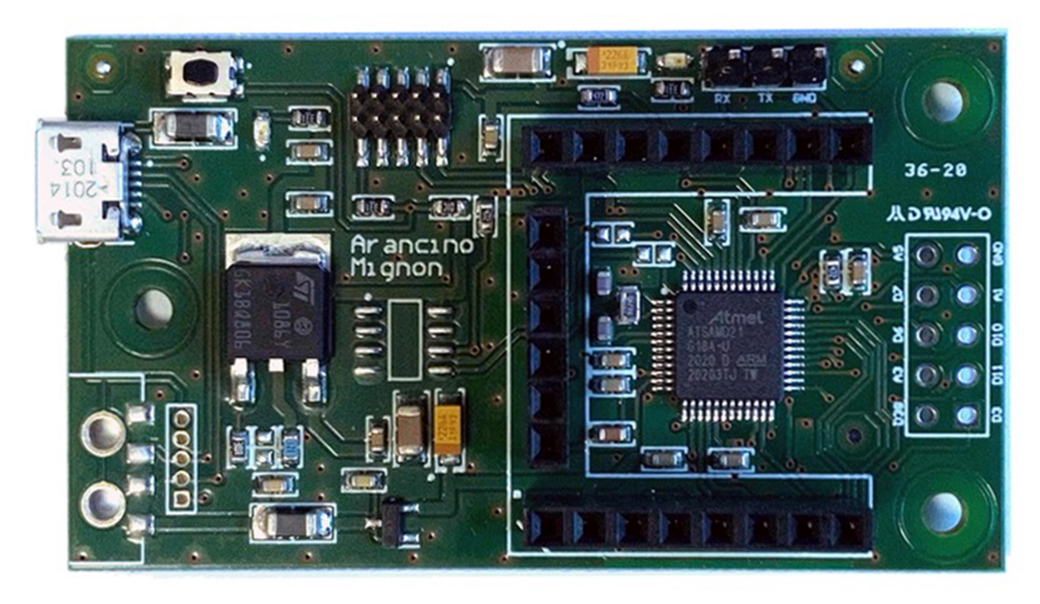

Fig12: board arancino.cc mignon

Il microcontrollore presente sulla scheda è un Atmel SAM D21G18A, appartenente ad una famiglia di microcontrollori a 32 bit con core ARM Cortex-M0+, dotato di memoria flash da 256 kB e di memoria SRAM da 32KB. Permette di lavorare ad una frequenza operativa massima di 48 MHz (raggiunge 2,46 Coremark/MHz), ed è caratterizzato da bassi consumi.

Al suo interno è presente un firmware (bootloader) in grado di caricare le istruzioni del programma (sketch) nella memoria della board mignon.

Il microcontrollore è direttamente collegato all' arancino Connector.

Arancino Connector rappresenta una estensione del mikroBUS connector (uno standard per i connettori creato per semplificare i collegamenti, contenente i principali pin generalmente richiesti da una board), a cui sono stati aggiunti ulteriori segnali relativi a connessioni USB e GPIO con le quali risultano compatibili.

Tale scelta ha origine dall'esigenza di avere subito a disposizione numerosi sensori, trasduttori, sistemi di

connessione (GSM, LTE, RAM, ecc.) e periferiche di vario tipo (UART, SPI, I<sup>2</sup>C, ADC, DAC, GPIO, USB Host 2.0 ) e di poterli connettere agevolmente alla arancino mignon board.

Lo scopo è quello di consentire una facile espandibilità hardware con un gran numero di schede add-on compatte standardizzate, ognuna con un singolo sensore o un modulo hardware conforme.

# Caratteristiche tecniche arancino.cc™ Mignon Board (1.3)

- Microcontrollore
	- o ARM Cortex M0+ running at 48MHz
	- o 256kB Flash
	- o 32kB SRAM
- Dispositivi di I/O
	- o Up to 18 GPIO
	- o Up to 3x 350ksps 12-bit ADC with programmable gain
	- o 1x 10-bit 350ksps DAC
	- o 12 Canali DMA Controller
	- o 12 Canali Event System
	- Programmable interrupt Controller
	- o 32-bit Real Time Clock and calendar
	- o 3x 24-bit Timer/Counter
	- o Watchdog Timer (WDT)
	- o 1x porta USB Full-Speed 2.0
	- $\circ$  1x Interfaccia I<sup>2</sup>C
	- o 1x Interfaccia SPI
	- $\circ$  1x Interfaccia I<sup>2</sup>S
	- o 2x UART
- Espansioni:
	- o 1x arancino.cc™ Connector
	- o 1x Header 2x5
	- Dimensioni:
		- $\circ$  (61,0 x 32,5 x 11,5) mm

Analizziamo in dettaglio i vari componenti disponibili sulla board arancino.cc mignon.

#### Connettore Arancino 1

A differenza della board madre arancino.cc, sulla quale sono presenti 2 arancino connector (1 e 2), sulla scheda arancino mignon è presente solo il connettore 1, ed in particolare, non permette la connessione USB sui pin D+ e D- che quindi risultano inutilizzabili.

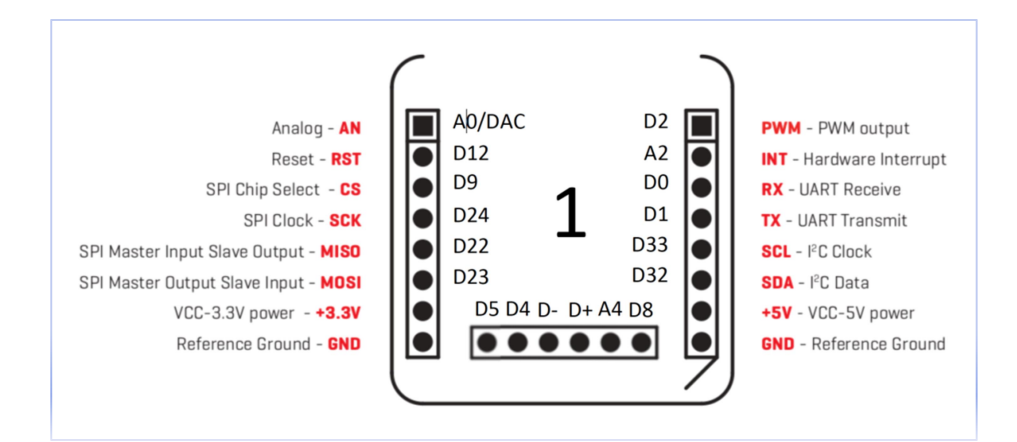

pin out connettore 1 Arancino

Arancino Connector è direttamente connesso al microcontrollore, e tutti i suoi pin sono di tipo GPIO, configurabili come canali di comunicazione.

I 4 pin SPI (Serial Peripheral Interface) vengono utilizzati per la comunicazione seriale sincrona tra i sistemi embedded ed il microcontrollore; in particolare si hanno:

- un pin D22 di tipo MISO (Master Input Slave Output), utilizzato per l'invio dei dati al master;
- un pin D23 di tipo MOSI (Master Output Slave Input), utilizzato per l'invio dei dati alle periferiche;
- un pin D24 SCK (SPI Clock) che invia gli impulsi di clock per sincronizzare la trasmissione dei dati generati dal master;
- un pin D9 CS (Chip Select), che permette di abilitare/disabilitare il dispositivo connesso sul canale SPI.

Le porte seriali collegate alla scheda possono essere gestite collegandole o ai due connettori Rx/Tx UART ( pin D0 e D1 del connettore 1) o attraverso i pin del connettore **µUART** posto a lato dell'arancino connector.

Attraverso i pin D32 SDA (Serial Data line) e D33 SCL (Serial Clock Line) è possibile gestire i dispositivi (selezionabili mediante un indirizzo) connessi al canale di comunicazione seriale  $I^2C$ .

I rimanenti pin contrassegnati dalla lettera iniziale D (Digitale) o A (Analogico) sono configurabili per segnali di tipo digitale o analogico.

Da entrambi i connettori è possibile prelevare tre diverse alimentazioni: una massa comune (GND) e due tensioni in corrente continua di 5V e 3,3V per ogni connettore.

Da firmware c'è inoltre la possibilità di selezionare tutti i pin dei connettori come pin di interrupt.

Arancino Connector rispetta lo standard mikroe (2 connettori paralleli da 8 pin ciascuno), quindi è completamente compatibili con i moduli click di Mikroelektronica (generalmente utilizzati in aggiunta agli arancino click).

Rispetto al connettore mikroe, arancino Connector presenta in più un connettore a 6 pin caratterizzato da due pin D+ e D- relativi al collegamento USB ( inutilizzabili su arancino mignon 1.2), ed altri pin GPIO contraddistinti dalle lettere D (digitale) o A (Analogico).

# Header 2x5

Rispetto alla versione precedente (arancino mignon 1.2), oltre alla presenza di un led di alimentazione che rimane acceso mentre la scheda è alimentata, in questa board è presente un header 2×5 caratterizzato dai seguenti pin:

- 1: D38
- 2: D3
- 3: D11-MOSI
- 4: A3
- 5: D10-SS
- 6: D6
- 7: A1
- 8: D7
- 9: Ground;
- 10: A5

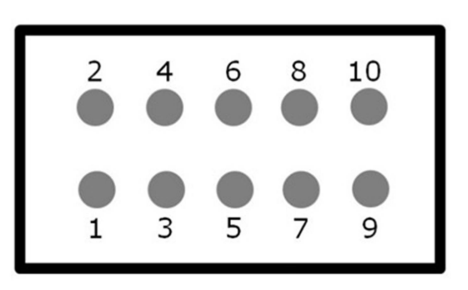

#### Ulteriori componenti di Arancino Mignon

Sulla scheda sono presenti oltre al microcontrollore ed all'arancino connector i seguenti componenti:

- una porta USB Full-speed 2.0 utilizzata per alimentare la board arancino mignon con una tensione di 5V in corrente continua;
- un connettore JTAG (2x5) utilizzato per programmare il firmware (caricare e programmare il bootloader) del microcontrollore;
- un regolatore di tensione lineare LDO (Low Drow Out) utilizzato per abbassare il valore della tensione da 5V a 3,3 V;
- un crypto-chip atto a criptare le informazioni che transitano in ingresso o in uscita dalla porta USB;
- un pulsante µC Reset utilizzato per resettare il microcontrollore; premendolo velocemente per due volte consecutive si esegue il bootloader del microcontrollore, che si pone in attesa di ricevere il programma da eseguire.
- un connettore UART connesso alla porta COM del microcontrollore per la connessione seriale;

Attraverso i canali di comunicazione SPI,  $I^2$  C, UART presenti sulla board arancino mignon è possibile stabilire una connessione tra il microcontrollore di arancino mignon ed il microcontrollore presente su aracino board. In aggiunta, collegando le due schede mediante USB, è possibile connettere arancino mignon al compute module di arancino board.

# ARANCINO ADD-ON

Attualmente sono disponibili tre *moduli arancino.cc*, realizzati per essere montati sugli Arancino Connectors presenti sulle board arancino ed arancino mignon: due moduli (Wifi Module, USB module) ed un recipe (Weather Recipe).

#### Arancino Wifi Module

Arancino Wifi module è un modulo USB 2.0 conforme agli standard IEEE802.11 b/g/n Wireless Local Area Networks.

Si basa su un chip RaLink RT5370N ed è completamente supportato dalle ultime versioni di Kernel Linux. Può essere montato direttamente su un Arancino Connector ed è alimentato da una tensione continua di 3,3 Volt. Può funzionare in modalità gestita, ad-hoc o access point.

Il modulo necessita di un'antenna RF esterna collegata alla presa MHF i-PEX.

L'RT5370 è un chip BBP (Baseband Processor) realizzato in tecnologia CMOS.

E' un SoC (Single on a Chip) su cui sono integrati i moduli RF / PA / LNA e MAC, ed opera ad una frequenza di 2.4 GHz in un range di temperature comprese tra i -10° e 70°C.

Supporta velocità PHY di 150 Mbps sia in trasmissione che in ricezione.

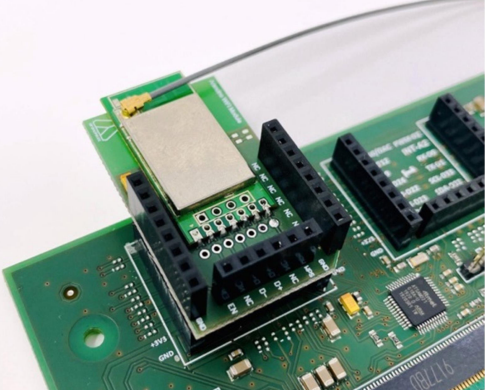

L' architettura RF ottimizzata rispetta i protocolli di sicurezza WEP 64/128, WPA, WPA2,TKIP, AES, e WAPI, fornendo eccellenti prestazioni e basso consumo energetico.

Il chip è anche dotato di supporti CISCO CCX e Multiple BSSID, ed offre una elevata qualità di servizio multimediale QoS-WMM, WMM-PS.

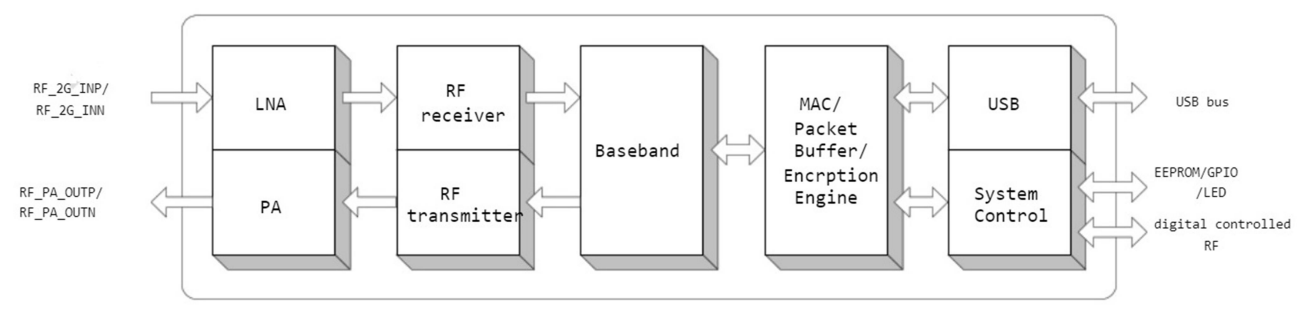

RT5370: schema a blocchi funzionale

Attraverso l'IDE Arduino è possibile installare e programmare il firmware del modulo, che si caricherà all'avvio.

#### Caratteristiche di RT5370

- CMOS Technology with PA, LNA, RF, Baseband, and MAC Integrated.
- 1T1R Mode with 150Mbps PHY Rate for Both Transmit and Receiving.
- Legacy and High Throughput Modes
- 20MHz/40MHz Bandwidth
- Reverse Direction Grant Data Flow and Frame Aggregation
- WEP 64/128, WPA, WPA2,TKIP, AES, WAPI
- QoS-WMM, WMM-PS
- WPS,PIN,PBC
- Multiple BSSID Support
- USB 2.0
- Cisco CCX Support
- Bluetooth Co-existence
- Low Power with Advanced Power Management
- Operating Systems Windows XP 32/64, 2000, Windows 7,Vista 32/64 , Linux, Macintosh
- Range temperature between -10° and 70°C

# Arancino USB Module

Il modulo arancino USB consente di interfacciare le board arancino ed arancino mignon ad un computer o ad un qualsiasi dispositivo dotato di porta USB 2.0 ad alta velocità, bypassando il microcontrollore.

 Il modulo può essere alimentato a 3,3V dal pin D5 di Arancino Connector 1 o dal pin D7 dell'Arancino Connector 2 su cui è montato.

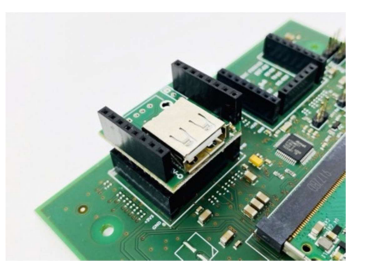

#### Arancino Weather Recipe

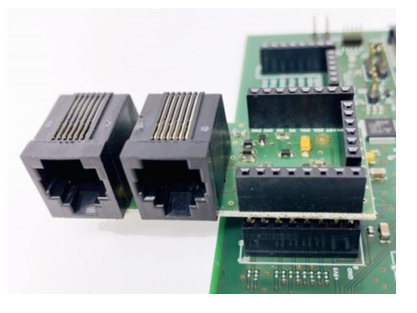

Arancino Weather Recipe è costituito principalmente da due connettori RJ11 utilizzati per la connessione ad una stazione metereologica.

Ai connettori RJ11 si collegano il pluviometro e l'anemometro della stazione meteorologica.

Arancino Weather Recipe è alimentato con una tensione continua di 3,3V direttamente dal pin D5 di Arancino Connector 1 o dal pin D7 di Arancino connector 2 su cui si monta.

# CONFIGURAZIONE ED INSTALLAZIONE

Analizziamo le procedure da seguire per il corretto funzionamento ed utilizzo delle board arancino.cc ed arancino.cc mignon.

#### INSTALLAZIONE ARANCINO.CC

Per programmare il microcontrollore delle board arancino.cc ed arancino.cc mignon è necessario utilizzare l'ambiente di sviluppo Arduino IDE, scaricabile dalla pagina di download del sito ufficiale arduino.cc , per poi procedere con l'installazione dello stesso sul proprio personal computer. L'ambiente di sviluppo Arduino IDE è sostanzialmente costituito da un editor, un compilatore, un loader ed un monitor seriale.

Dopo avere ultimato l'installazione ed avviato l'IDE, è necessario installare arancino.cc board o arancino.cc mignon secondo la procedura seguente

- File  $\rightarrow$  Impostazioni  $\rightarrow$  URL aggiuntive per il Gestore Schede (vedi fig.1):
- aggiungere il link: https://git.smartme.io/smartme.io/arancino/ide/smartmeio-packageindex/raw/master/package\_smartmeio\_index.json
- da "Strumenti → Scheda: → Gestore Schede" attendere il download della nuova piattaforma Arancino Boards;
- nella barra di ricerca in alto scrivere "arancino";
- selezionare ed installare la prima voce "Arancino Boards", scegliere la versione desiderata e premere il pulsante "Installa".

Ultimata l'installazione nella sezione "scheda" saranno visibili le board arancino installate nell'IDE, come mostrato nella seguente figura:

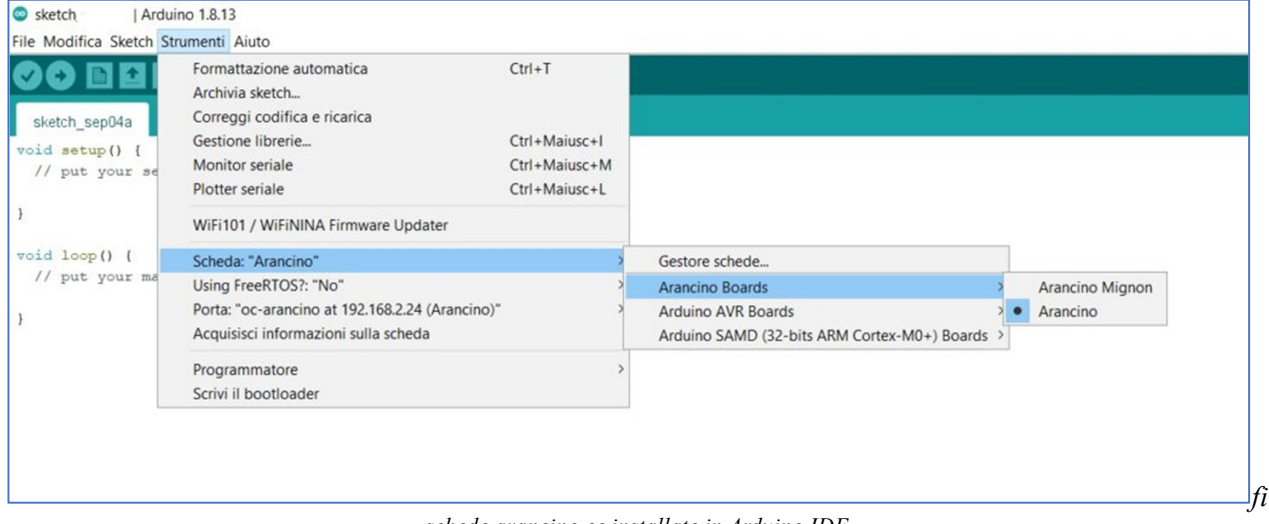

schede arancino.cc installate in Arduino IDE

# IMPORTARE LA LIBRERIA ARANCINO IN ARDUINO IDE

Arancino Library è una libreria realizzata per le board arancino.cc, scritta in linguaggio di programmazione Arduino Code, che può essere importata nell'ambiente di sviluppo Arduino IDE. La libreria Arancino è scritta per funzionare anche nei microcontrollori SAMD21, attraverso la piattaforma SAMD di Arduino.

Utilizza la connessione seriale (mediante la libreria SerialUSB) per comunicare con Arancino Module, ed attraverso la libreria Serial permette di eseguire le operazioni di debug.

Arancino Module è un demone (programma eseguito in background) che gira sul lato linux delle board arancino; funge da interfaccia tra i microcontrollori connessi tramite porta seriale alla board arancino.cc, e può gestire più connessioni contemporaneamente. È progettato per funzionare sul sistema operativo Arancino OS, ma può anche essere eseguito su sistemi basati su Unix. Gestisce di default le connessioni seriali, ma può essere esteso ad altri canali di comunicazione. Ogni connessione deve implementare il protocollo Arancino Cortex.

La libreria Arancino consente di importare/esportare dati da e verso l'ambiente Linux utilizzando il datastore Redis come cache del database. Le API Arancino infatti, sono modellate sui comandi standard di Redis: arancino module interpreta i comandi API ( begin(), get(), set(),…) provenienti dai microcontrollori ad esso connessi e li invia al datastore Redis in attesa della loro esecuzione .

Per utilizzare la libreria Arancino è necessario effettuarne il download secondo due modalità:

#### Da un file .zip

- 1. Scaricare l'ultima versione del repository arancino-library, un file compresso disponibile nella sezione SmartMe.IO Repository Management Site; è possibile scegliere tra due versioni di librerie, la versione base "0.x.x", e la versione più completa "1.x.x", che supporta il multitasking con FreeRTOS;
- 2. Aprire Arduino IDE ed importare la cartella compressa (Sketch  $\rightarrow$  #Include libreria  $\rightarrow$  Aggiundi Libreria da File Zip...).

La libreria sarà visibile a fine menu alla voce Sketch  $\rightarrow$  Include Libreria, sotto la sezione Fornita da terze librerie. E' inoltre disponibile una raccolta di esempi alla voce: File → Esempi → Esempi da librerie personalizzate.

#### Da Arduino Library Manager

1. Aprendo Arduino IDE alla voce *Sketch → #Include Libreria → Gestione Libreria*, sarà mostrata la finestra del Gestore Librerie. Scrivendo nella casella di testo la parola "arancino" sarà possibile installare l'ultima versione di Arancino Library disponibile nella finestra.

# FLASHARE IL MICROCONTROLLORE DI ARANCINO.CC™

1. Aprire Arduino IDE e selezionare una delle boards arancino.cc connesse al proprio computer, alla voce di menu sotto Arancino Boards nella sezione: *Strumenti* → Scheda: "Arancino" → Arancino Boards:

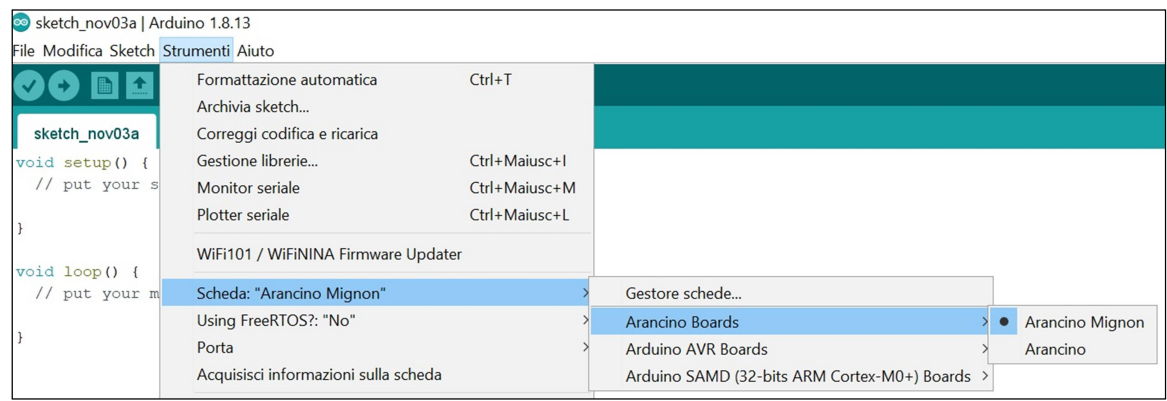

- 2. In base alla board selezionata:
	- a. Per arancino.cc™ Board : con la Scheda collegata alla rete tramite un adattatore USB Ethernet o Wi-Fi (in quest'ultimo caso la rete deve essere configurata tramite l'interfaccia accessibile una volta messa in AP Mode premendo il pulsante presente sulla scheda), è possibile flashare lo scketch dall'IDE di Arduino sotto Strumenti  $\rightarrow$  Porte  $\rightarrow$  Porte di Rete;

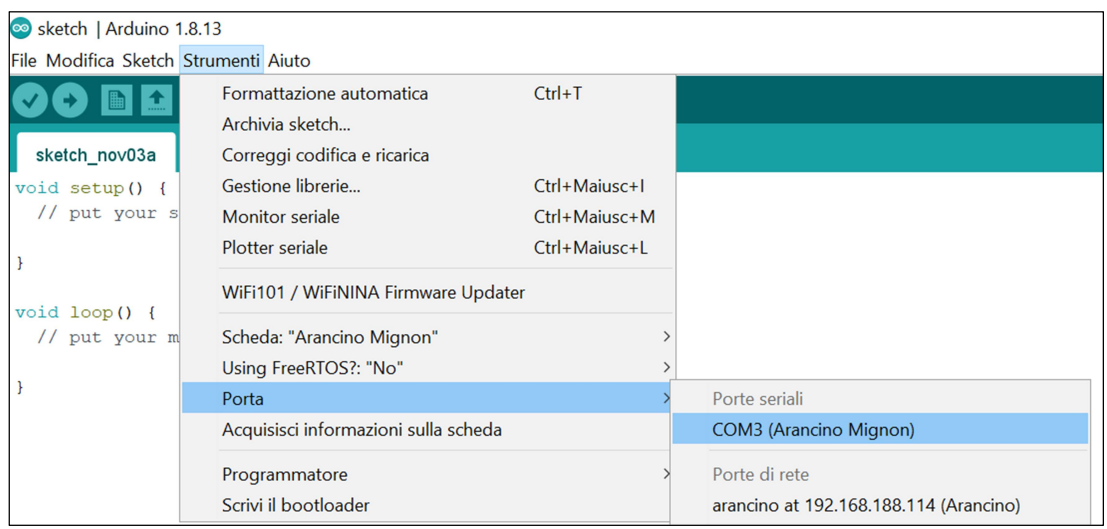

b. Per arancino.cc<sup>™</sup> Mignon: selezionare la porta USB da Strumenti  $\rightarrow$  Porta e caricare lo sketch.

# FLASHARE ARANCINO.CC™ OS SUL COMPUTE MODULE

Il Compute Module utilizzato con la board arancino.cc è un modulo di calcolo raspberry Pi CM3+ dotato di un modulo di memoria eMMC da 4GB, che permette di ospitare al suo interno il sistema operativo arancino.cc<sup>TM</sup> OS.

Può essere flashato indistintamente in ambiente Windows, Linux o MAC.

Prima del flashing è opportuno spostare il jumper posto nello slot 5 della board su "PRG", installare i driver raspberry sul proprio computer e disporre dei software git e libusb.

In ambiente Windows per l'installazione dei driver e dello strumento di avvio richiesti è possibile utilizzare il software ripboot, scaricabile all'indirizzo

https://github.com/raspberrypi/usbboot/raw/master/win32/rpiboot\_setup.exe

Al termine dell'installazione di rpiboot, verrà visualizzata una nuova unità di archiviazione di massa USB in Windows.

#### Scrittura immagine:

- collegare ArancinoHW
- installare ed avviare l'utility Raspberry PI Imager<sup>1</sup>
- selezionare l'immagine di ArancinoOS
- selezionare il drive relativo al compute module
- avviare la scrittura

Al termine del processo di scrittura spegnere la board e spostare il jumper da PRG a RUN.

Dopo aver scritto l'immagine del sistema operativo, assicurarsi che J4 (USB SLAVE ENOT ENABLE) sia impostato sulla posizione disabilitata e/o che nulla sia collegato alla porta USB slave. Il ciclo di alimentazione della scheda IO dovrebbe comportare l'avvio del modulo di calcolo dall'immagine del sistema operativo da eMMC.

Per Windows e Linux: seguire la guida ufficiale Raspberry al link: https://www.raspberrypi.org/documentation/hardware/computemodule/cm-emmc-flashing.md

# Per macOS:

-

Installare libusb utilizzando brew brew install libusb Installare rpiboot (dopo aver installato libusb): git clone --depth=1 https://github.com/raspberrypi/usbboot cd usbboot make sudo ./rpiboot

Qualora venisse restituito l'errore "Failed to claim interface", collegare prima l'ArancinoHW e poi rieseguire sudo ./rpiboot

<sup>&</sup>lt;sup>1</sup> https://www.raspberrypi.org/download/

# ARANCINO CONFIGURATOR

Arancino Configurator è un software realizzato da smartme.IO utile a configurare agevolmente i parametri di una board arancino dotata di compute module. Innanzitutto bisogna scaricare il software dal sito ufficiale all'indirizzo: https://download.smartme.io/artifactory/webapp/#/artifacts/browse/tree/General/arancino-configurator

All'apertura di Arancino Configurator comparirà un menu con tutte le voci configurabili: Device, Network,

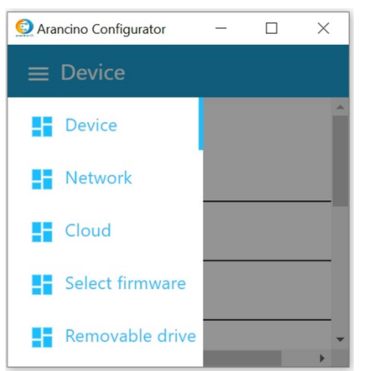

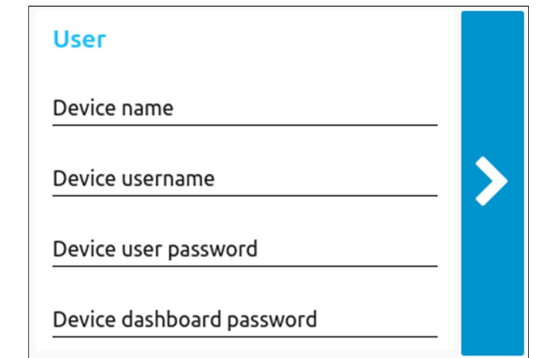

Nella sezione Device è necessario inserire:

Cloud, Select Firmware e Removable drive.

- Device Name: nome del device con il quale può essere raggiunto all'interno della propria rete LAN;
- Username: username con il quale è possibile accedere alla console del device;
- user password: password per accedere alla console del device;
- dashboard password: password da inserire, insieme al Device Name, nella dashboard del browser web.

Nella sezione Network è possibile configurare la modalità di connessione di rete desiderata ( Station mode, 4G o LoRa) settandone i relativi paramentri:

- Station mode: connette il dispositivo alla rete wifi disponibile;
- Permanent AP mode: per utilizzare il dispositivo come Wifi Access Point, realizzando una rete wifi alla quale possono connettersi altri dispositivi;

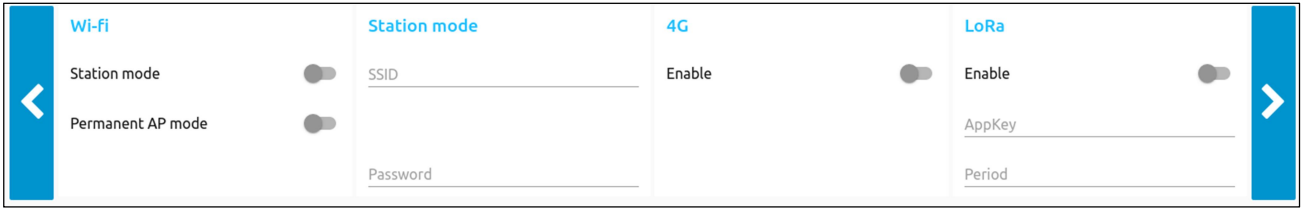

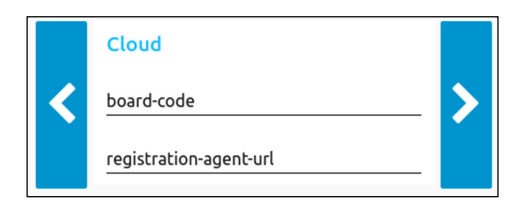

Per configurare i campi "board-code" e "registration-agent-url" è necessario richiedere tali informazioni contattando smartme.IO inviando una email al''indirizzo: info@smartme.io.

Qualora si desideri flashare il firmware del microcontrollore di arancino.cc è possibile nella sezione "Select Firmware" selezionare il file immagine desiderato ed eseguirne l'upload.

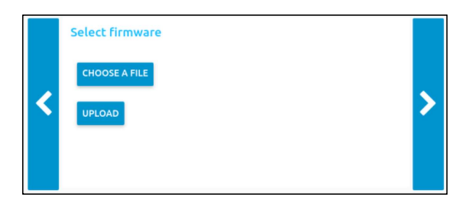

L

Ultimato l'inserimento di tutti i parametri richiesti, non rimane che specificare il percorso della pendrive dove salvare il file compresso "arancino.conf.zip" contenente il file json di configurazione della board arancino.

Successivamente è necessario alimentare la board arancino.cc ed inserire la pendrive con il file di configurazione creato nel suo connettore USB.

All'interno del compute module della scheda arancino è presente un demone che preleva il file di configurazione dalla pendrive, lo decomprime estraendone il file "arancino.conf.json" e configura l'ambiente di lavoro di arancino.cc board.

La configurazione termina quando il led del compute module inizia a lampeggiare; dopo avere estratto la pendrive dalla porta usb della scheda il sistema si riavvia ed arancino.cc è pronta per essere utilizzata.

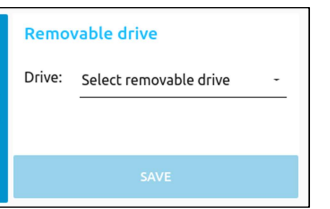

# IL FIRMWARE DI ARANCINO.CC

Con il termine "firmware" si indica generalmente il software installato su una zona protetta di un microcontrollore (una memoria Flash, ROM, PROM, EPROM) in grado di controllare il corretto funzionamento dell'hardware dell'intero sistema.

Il Firmware di arancino.cc è costituito dal programma che risiede sul microcontrollore SAMD, e si distingue in due diverse tipologie di codice:

- bootloader: il codice protetto eseguito dopo un ripristino del sistema, in grado di inizializzare l'hardware e di caricare codice-utente nel microcontrollore attraverso la comunicazione seriale / USB
- sketch: il programma scritto, compilato e trasmesso dall'utente attraveso Arduino IDE installato sul computer.

Generalmente le schede arancino sono già predisposte per programmare il microcontrollore; basta collegarle semplicemente alla porta usb del pc.

Nella memoria interna del microcontrollore Atmel SAMD 21G18A di norma è già preinstallato il bootloader necessario a caricare gli sketch inviati tramite l'ambiente di sviluppo Arduino IDE.

# Bootloader arancino.cc

Il bootloader è il codice (un programma) che viene eseguito dopo un ripristino di sistema della board arancino.cc allo scopo di inizializzarne l'hardware per l'avvio del sistema.

Il bootloader permette inoltre di caricare nel microcontrollore, tramite comunicazione seriale, gli sketch scritti in Arduino IDE e compilati all'interno della memoria flash del microcontrollore.

Il bootloader risiede in una parte della memoria sicura, esente da sovrascrittura, allo scopo di preservane l'integrità.

Se dopo il reset della board l'utente necessita di caricare un programma (sketch scritto in Arduino IDE) dal computer connesso attraverso la porta usb, il bootloader controlla se l'operazione è fattibile e la gestisce.

Il microcontrollore SAMD21 presente sulle arancino.cc board è generalmente fornito con bootloader preinstallato, ma qualora fosse necessario eseguirne il flashing, bisognerà eseguire la procedura seguente:

# FLASHING DEL BOOTLOADER

- Aprire l'IDE di Arduino
- Strumenti → Scheda → Gestore schede Cercare "arancino" e nel caso non fosse presente, seguire la procedura descritta a pag.17 ( "Installazione arancino.cc");
- Selezionare la scheda"Arduino/Genuino Zero (Programming Port)"
- Selezionare il programmatore "Atmel-ICE" alla voce Strumenti
- Rimuovere il tappo dal connettore JTAG (slot 5 della scheda arancino.cc)
- Collegare il programmatore, facendo attenzione al PIN 1 (indicato da un pallino sulla scheda, e dal cavo rosso nel cavo flat)
- Collegare il programmatore al computer
- Alimentare la scheda
- Dall'IDE di Arduino, selezionare Strumenti → Scrivi il bootloader

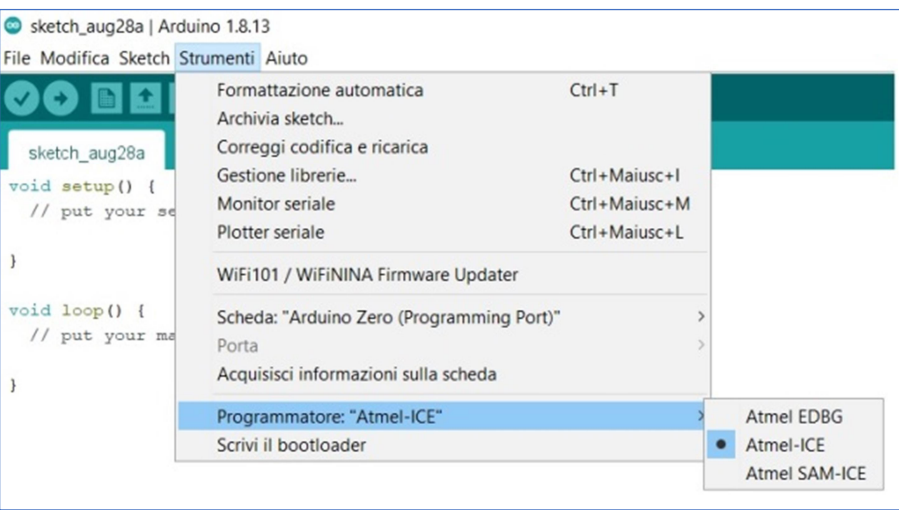

Per verificare che tutto sia andato a buon fine:

- Collegare la scheda Arancino al computer tramite seriale (vedi voce "UART (SAMD))"
- Una volta eseguito il login, digitare lsusb e verificare la presenza del device "Arduino SA" (o di un device con PID e VID 0000:0000)

# CASI D'USO

L'architettura arancino.cc può essere impiegata in svariati campi di applicazione, come il rilevamento ambientale, automotive, intelligenza artificiale, machine learning, reti neurali, cloud, big data analisis, manutenzione predittiva. L' architettura arancino.cc™ è equipaggiata con il sistema operativo Open Source arancino.cc™ OS, sviluppato anch'esso da SmartMe.IO®.

# Sistema di Rilevamento Ambientale

La stazione ambientale SmartMe.IO SME-ES permette la misurazione di parametri ambientali come temperatura, umidità relativa, pressione aria, qualità dell'aria (particelle PM1/PM2,5/PM10) e meteo (pioggia, direzione e velocità del vento).

Si basa principalmente sulla board arancino.cc equipaggiata con sistema operativo arancino.cc™ OS, installato sul compute module montato sulla scheda. La stazione ambientale SmartMe.IO SME-ES fa parte del Progetto di Ricerca e Sviluppo TOO(L)SMART.

SME-ES-01 usa una connettività WiFi, 3G/4G/LTE e/o LoRa® (LoRaWAN™ Classe A),

La stazione di rilevamento ambientale comunica con l'esterno tramite wifi o tramite modem LTE, connessi alla porta USB della scheda arancino; la connessione wifi può avvenire tramite dongle wifi o utilizzando un modulo wifi click connesso ad uno dei due Arancino Connector della board.

Negli arancino Connector si collegano i vari moduli e sensori necessari:

- add-on arancino weather recipe, costituito da due porte rj45 alle quali si connettono il pluviometro e l'anenometro per rilevare pioggia, direzione e velocità del vento;
- modulo LoRa per la connettività LoRa a radiofrequenza a lunga distanza;
- sensore di pressione atmosferica, temperatura ed umidità interna alla centralina;
- sensori presenti all'interno dello schermo di Stevenson, per rilevare umidità e temperatura esterne e dati del particolato.

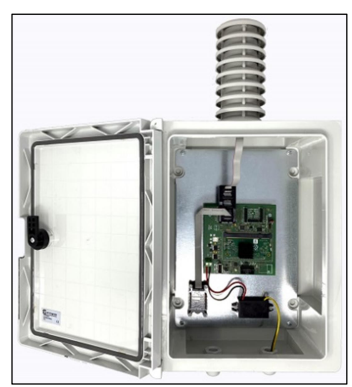

I dati rilevati dalla stazione di rilevamento ambientale vengono inviati al cloud di smartme.IO o del gestore della stazione e possono essere monitorati dagli utenti collegandosi ad una dashboard attraverso il proprio dispositivo (computer, smartphone tablet...).

#### Smart Camera

La Smart Camera realizzata utilizzando l'architettura arancino.cc<sup>TM</sup> di smartme.IO® può essere utilizzata in numerosi campi di applicazione:

monitoraggio continuo di ambienti indoor ed outdoor, conteggio di persone e oggetti, valutazione densità/congestione per assembramenti, code, traffico, logistica, monitoraggio del traffico stradale e/o presso semafori, varchi, cantieri, e caselli con identificazione dinamica dei flussi veicolari, monitoraggio a fini statistici e di valutazione del successo per eventi in esposizioni, centri/esercizi commerciali, musei, convegni, show-room, monitoraggio dell'uso di dispositivi di protezione individuale o di

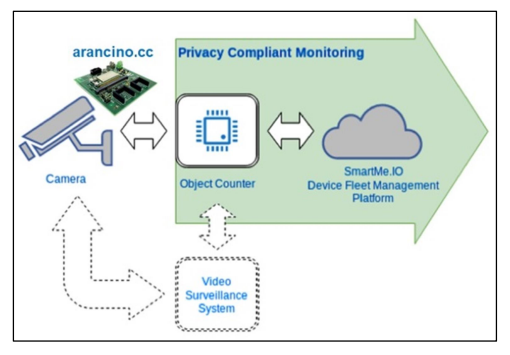

situazioni di rischio in cantieri o stabilimenti industriali, complemento a sistemi di Video-Sorveglianza.

All'interno della smart camera è presente una scheda arancino.cc su cui sono montati un compute module (su cui è installato il Sistema Operativo Arancino.cc<sup>TM</sup> OS), un arancino wifi module, un'unità di elaborazione atthe-Edge e vari dispositivi per la trasmissione dei dati (modulo wifi, modulo LoRa, usb token 4G).

Tramite connettività LoRa®, fornisce come output un report periodico (5-30 minuti) con media, minimo e massimo del periodo.

Attraverso algoritmi di Deep Learning elabora al suo interno le informazioni ricevute on the Edge da telecamere anche preesistenti, senza registrare o invire alcuna immagine.

La smart camera di smartmeIO<sup>®</sup> lavora come un sensore di presenza di nuova generazione, non limitandosi a segnalare esclusivamente la presenza di oggetti, persone o animali, ma anche le loro quantita' (numero massimo, medio e minimo negli intervalli) e, se richiesto, le loro posizioni nella scena monitorata.

# PicoGW

Il dispositivo PicoGW è un gateway che opera sia su rete cellulare sia su rete LoRaWAN™.

Il suo funzionamento si basa sull'architettura arancino.cc<sup>TM</sup> di smartme.IO<sup>®</sup>; al suo interno infatti è presente una board arancino.cc sulla quale è montato un microprocessore MIPS@580Mhz (con memorie flash da 32Mb, ram da 128Mb e microSD card), due arancino wifi module, un modulo di geolocalizzazione embedded GNSS, un modulo LoRa spread sprectrum FSK GSFK con range di frequenze 860Mhz-1020Mhz, una porta ethernet 10/100 ed un modulo wifi 1T1R 802.11 b/g/n (2.4G).

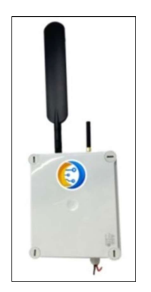

E' utilizzato in molti campi di applicazione: Internet Of Things (IOT), lettura automatica dei contatori, smart cities, domotica e building automation, sistemi di allarme e sicurezza wireless, Machine to Machine (M2M), monitoraggio e controllo industriale, sistemi di irrigazione a lungo raggio.

#### **Motorsport**

Grazie alla tecnologia arancino.cc, il team di MotoStudent "SIC – Stretto In Carena" ha realizzato un cruscotto avanzato per una moto da corsa. Arancino.cc viene utilizzato per la telemetria, la geo-localizzazione della moto in pista, la gestione del cruscotto grafico e la comunicazione in tempo reale con l'unità di controllo del motore (Engine control Unit ECU). I dati acquisiti dai sensori in un determinato istante di tempo ed in una determinata posizione della moto in pista, vengono elaborati in real-time e visualizzati sul display del cruscotto, in modo da essere consultati dal pilota.

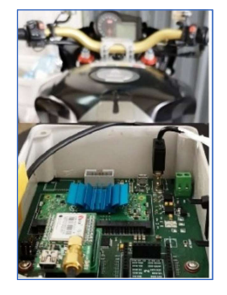

#### Macchine connesse per impianti di produzione intelligenti

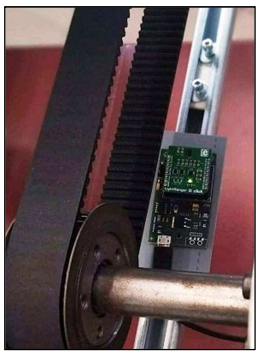

Arancino.cc aiuta le industrie a rendere i processi di produzione "intelligenti", cioè più sicuri e sostenibili, consentendo di raccogliere dati da un gran numero di macchine, utensili e sensori IoT. Si creano cosi dei processi di produzione intelligenti ed interconnessi tramite connessione WiFi 802.11 b/g/n (2.4G), Ethernet, LoRa®, 3G/4G/LTE e GEOlocation con GNSS incorporato. I vantaggi risultanti sono principalmenti evidenti nell'automazione e nella implementazione di nuove tecnologie come l'apprendimento automatico, l'intelligenza artificiale e l'analisi cognitiva. Accedendo ai servizi basati su arancino.cc sarà possibile raccogliere ed elaborare grandi quantità di dati (big data), portando anche gli algoritmi di intelligenza artificiale

direttamente ai dispositivi, soprattutto in ambienti con limiti di connessione di rete. Ciò consente il monitoraggio in tempo reale, garantendone sicurezza ed affidabilità.

Arancino.cc è stata implementata su una macchina industriale con nastro trasportatore allo scopo di realizzare un sistema di monitoraggio e predizione in grado di predire possibili malfunzionamenti (come la rottura del nastro trasportatore) della macchina.

SmartMe.IO<sup>®</sup> arancino.cc™

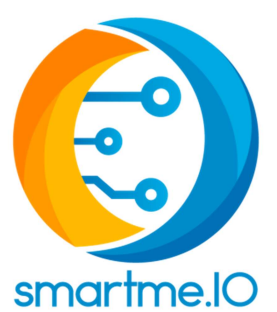

# **CONTATTI**

SmartMe.IO S.r.l. Via Osservatorio, 1 98121 Messina (ME) – ITALIA

Lab: S.S. 114 km 5,400 c/o Centro Polifunzionale Today Torre B - piano 2 – 98125 Messina (ME) - ITALIA

Engineering Department, C/da Di Dio, 1 98166 Villaggio S.Agata, Messina (ME) – ITALIA

Num. REA: ME238676 VAT/Fiscal Code: 03457040834 Phone: +39 0907385454 Email: info@smartme.io Web: http://smartme.io/